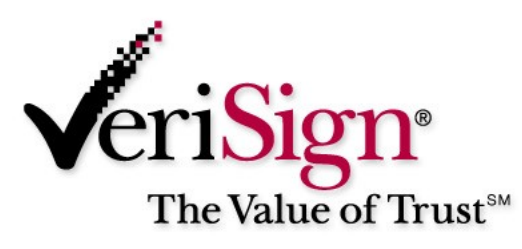

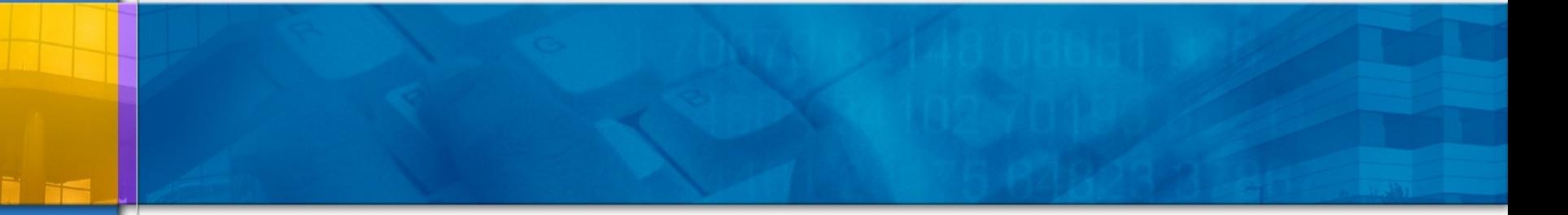

## **Steganography, Steganalysis, & Cryptanalysis**

**Michael T. Raggo, CISSP Principal Security Consultant VeriSign**

#### **Agenda**

- **Steganography**
	- **What is Steganography?**
	- **History**
	- **Steganography today**
	- **Steganography tools**
- **Steganalysis**
	- **What is Steganalysis?**
	- **Types of analysis**
	- **Identification of Steganographic files**
- **Steganalysis meets Cryptanalysis**
	- **Password Guessing**
	- **Cracking Steganography programs**
- **Forensics/Anti-Forensics**
- **Conclusions**
	- **What's in the Future?**
	- **Other tools in the wild**
	- **References**

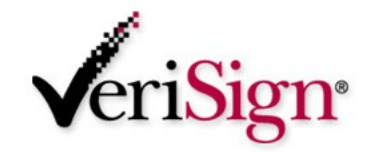

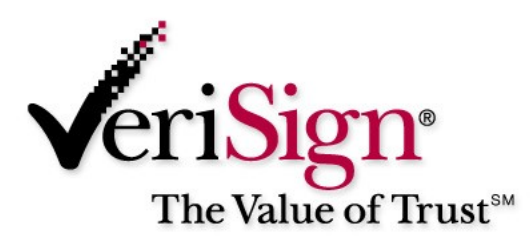

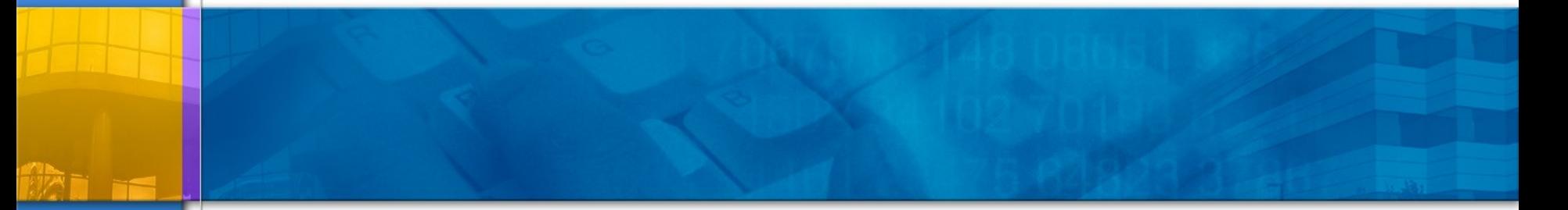

### **Steganography**

## **Steganography - Definition**

#### **Steganography**

- **from the Greek word steganos meaning "covered"**
- **and the Greek word graphie meaning "writing"**
- **Steganography is the process of hiding of a secret message within an ordinary message and extracting it at its destination**
- **Anyone else viewing the message will fail to know it contains hidden/encrypted data**

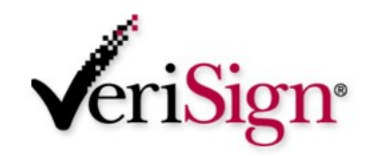

# **Steganography - History**

- **Greek history warning of invasion by scrawling it on the wood underneath a wax tablet. To casual observers, the tablet appeared blank.**
- **Both Axis and Allied spies during World War II used such measures as invisible inks -- using milk, fruit juice or urine which darken when heated.**
- **Invisible lnk is also a form of steganography**

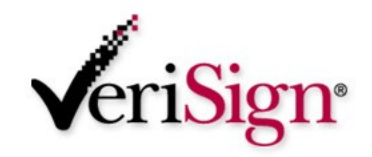

## **Steganography**

 **The U.S. government is concerned about the use of Steganography.**

 **Common uses in include the disguising of corporate espionage.**

#### **It's possible that terrorist cells may use it to secretly communicate information.**

– This is rumored to be a common technique used by Al-Qaeda. By posting the image on a website for download by another terrorist cell. Using the same Steganography program, the terrorist cell could then reveal the message with plans for a new attack.

#### **It's also a very good Anti-forensics mechanism to mitigate the effectiveness of a forensics investigation**

– Child pornography

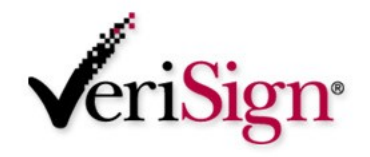

## **Steganography**

## **Modern digital steganography**

- **data is encrypted**
- **then inserted and hidden, using a special algorithm which may add and/or modify the contents of the file**
- **This technique may simply append the data to the file, or disperse it throughout**
- **Carefully crafted programs apply the encrypted data such that patterns appear normal.**

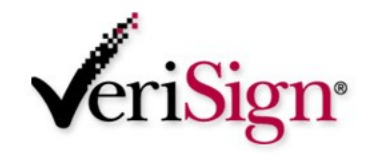

# **Steganography – Modern Day**

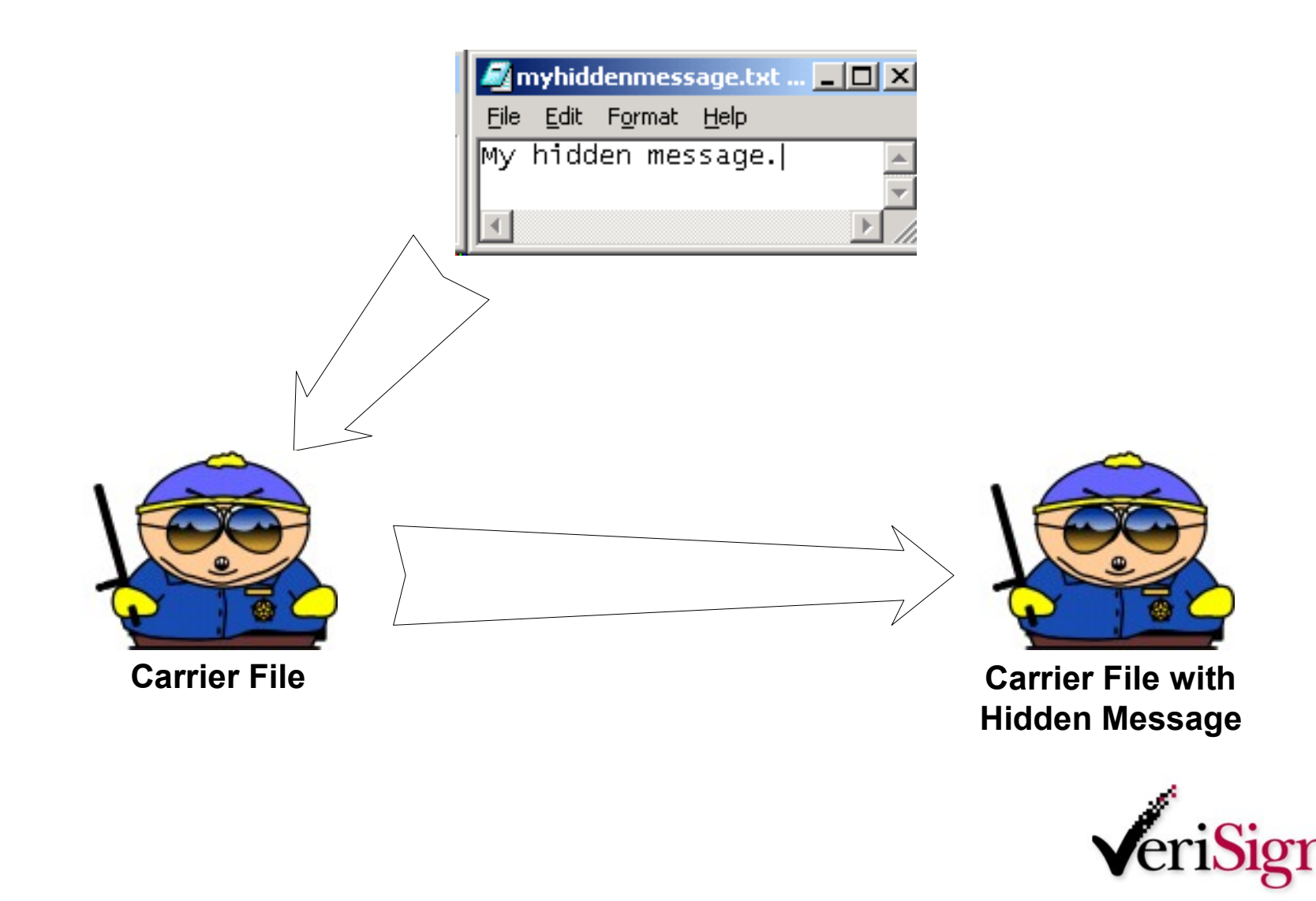

# **Steganography – Carrier Files**

## **Steganography Carrier Files**

- **bmp**
- **jpeg**
- **gif**

**wav**

**mp3**

**Amongst others…**

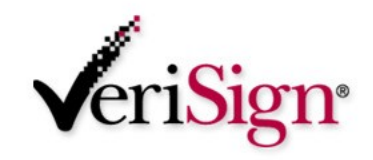

# **Steganography - Tools**

#### **Steganography Tools**

- **Steganos**
- **S-Tools (GIF, JPEG)**
	- **StegHide (WAV, BMP)**
- **Invisible Secrets (JPEG)**
- **JPHide**
- **Camouflage**
- **Hiderman**
- **Many others…**

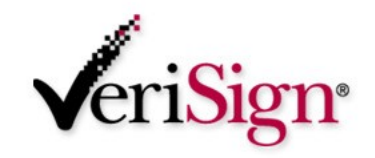

## **Steganography**

#### **Popular sites for Steganography information**

- <http://www.ise.gmu.edu/~njohnson/Steganography>
- [http://www.rhetoric.umn.edu/Rhetoric/misc/dfrank/stegsoft](http://www.rhetoric.umn.edu/Rhetoric/misc/dfrank/stegsoft.html) [.html](http://www.rhetoric.umn.edu/Rhetoric/misc/dfrank/stegsoft.html)
- <http://www.topology.org/crypto.html>

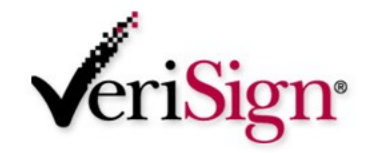

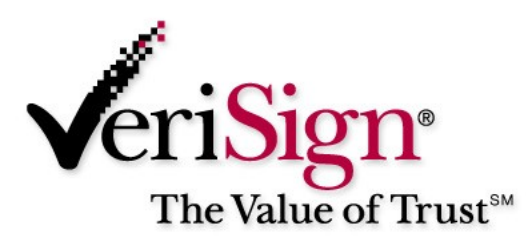

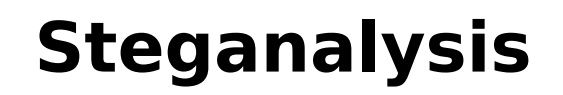

#### **Identification of hidden files**

# **Steganalysis - Definition**

## **P** Definition

- Identifying the existence of a message
- **Not** extracting the message
- Note: Technically, Steganography deals with the concealment of a message, not the encryption of it

#### **Steganalysis essentially deals with the detection of hidden content**

**How is this meaningful???** 

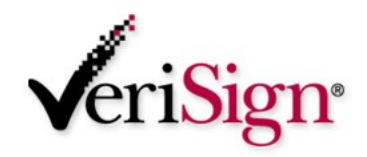

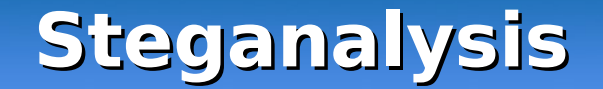

- **By identifying the existence of a hidden message, perhaps we can identify the tools used to hide it.**
- **If we identify the tool, perhaps we can use that tool to extract the original message.**

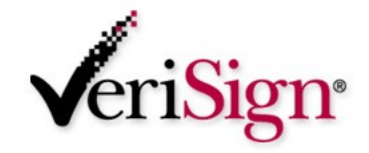

# **Steganalysis – Hiding Techniques**

# **Common hiding techniques**

- Appended to a file
- Hidden in the unused header portion of the file near the beginning of the file contents
- An algorithm is used to disperse the hidden message throughout the file
	- Modification of LSB (Least Significant Bit)
	- D Other

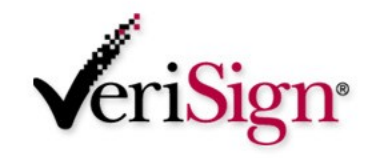

# **Steganalysis – Methods of Detection**

#### **Methods of detecting the use of Steganography**

- Visual Detection (JPEG, BMP, GIF, etc.)
- Audible Detection (WAV, MPEG, etc.)
- Statistical Detection (changes in patterns of the pixels or LSB – Least Significant Bit) or Histogram Analysis
- Structural Detection View file properties/contents
	- **I** size difference
	- **d** date/time difference
	- **Contents modifications**
	- **L** checksum

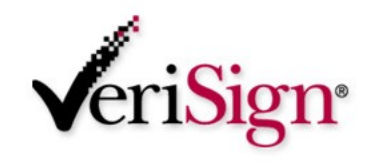

# **Steganalysis – Methods of Detection**

## **Categories**

- Anomaly
	- **Histogram analysis**
	- **Change in file properties**
	- **Statistical Attack**
	- **U** Visually
	- Audible
- Signature
	- **A** pattern consistent with the program used

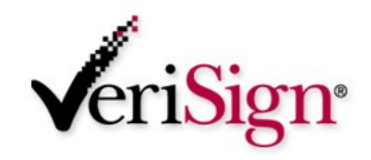

## **Steganalysis – Methods of Detection**

#### **Goal**

- Accuracy
- Consistency
- Minimize false-positives

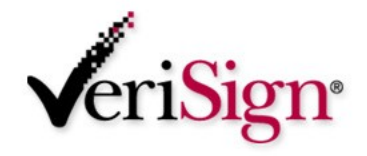

## **Anomaly – Visual Detection**

## **Detecting Steganography by viewing it**

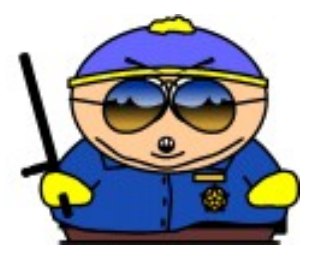

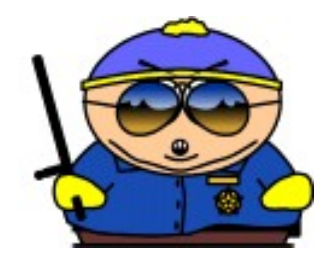

#### **Can you see a difference in these two pictures? (I can't!)**

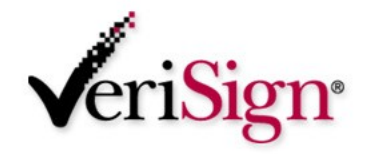

## **Anomaly - Kurtosis**

#### **Kurtosis**

– The degree of flatness or peakedness of a curve desribing a frequency of distribution

– Random House Dictionary

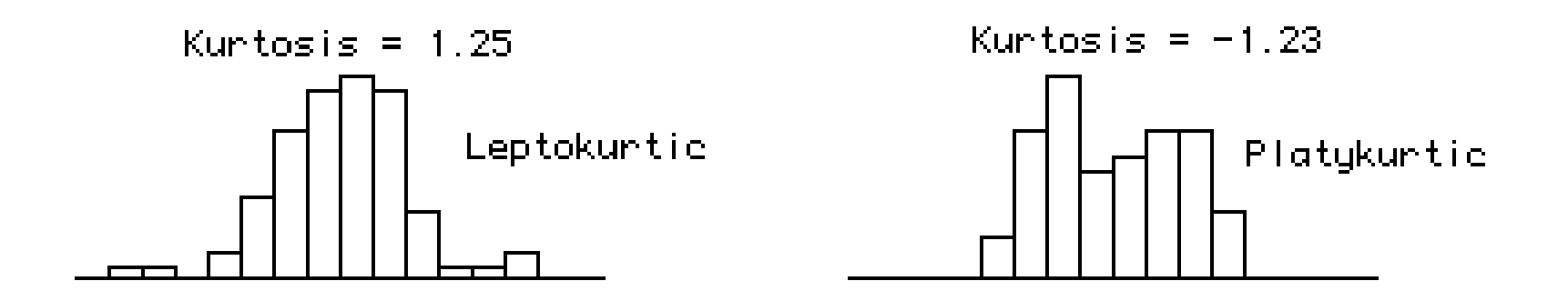

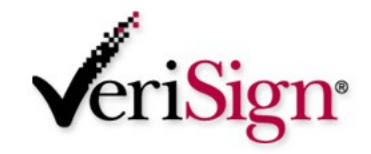

# **Anomaly - Histogram Analysis**

#### **Histogram analysis can be used to possibly identify a file with a hidden**

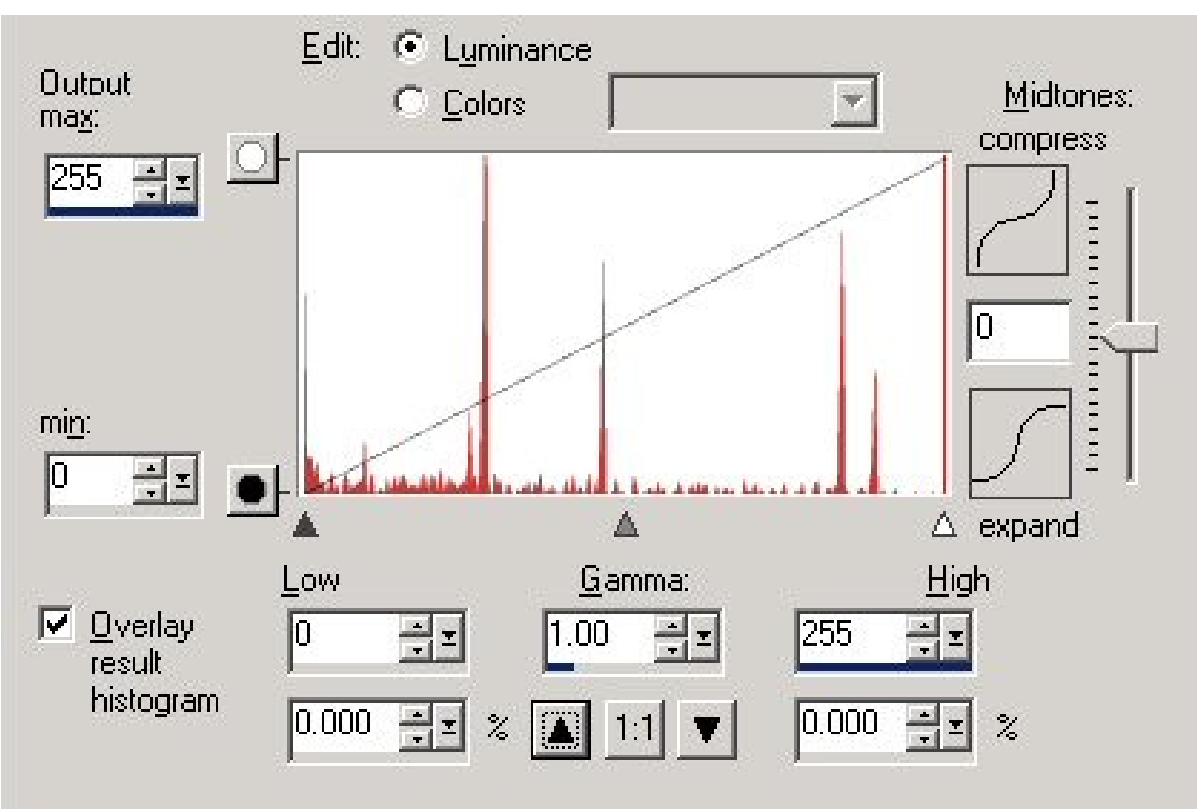

# **Anomaly – Histogram Analysis**

 **By comparing histograms, we can see this histogram has a very noticeable repetitive trend.**

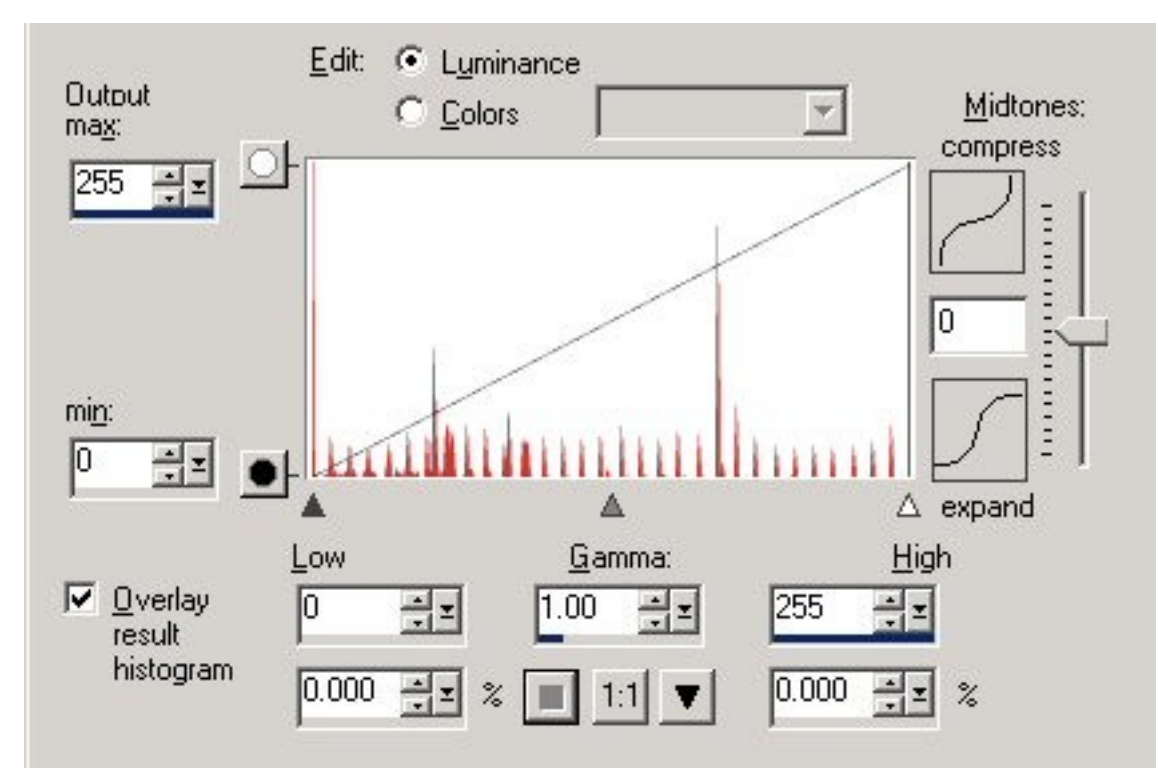

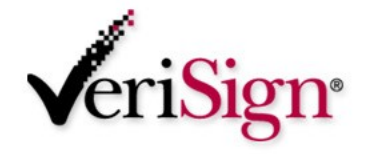

## **Anomaly Analysis - Compare file properties**

## **Compare the properties of the f**

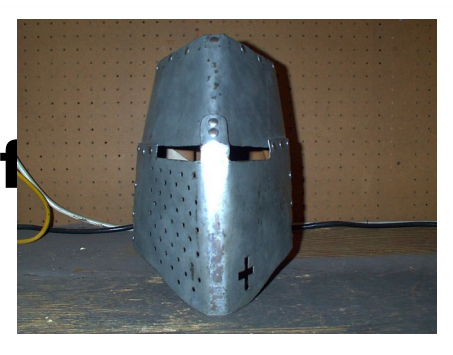

## **Properties**

- **04/04/2003 05:25p 240,759 helmetprototype.jpg**
- **04/04/2003 05:26p 235,750 helmetprototype.jpg**

### **Checksum**

- **C:\GNUTools>cksum a:\before\helmetprototype.jpg 3241690497 240759 a:\before\helmetprototype.jpg**
- **C:\GNUTools>cksum a:\after\helmetprototype.jpg 3749290633 235750 a:\after\helmetprototype.jpg**

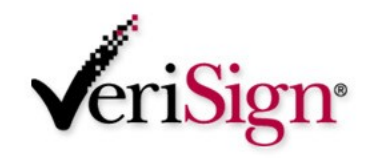

# **File Signatures**

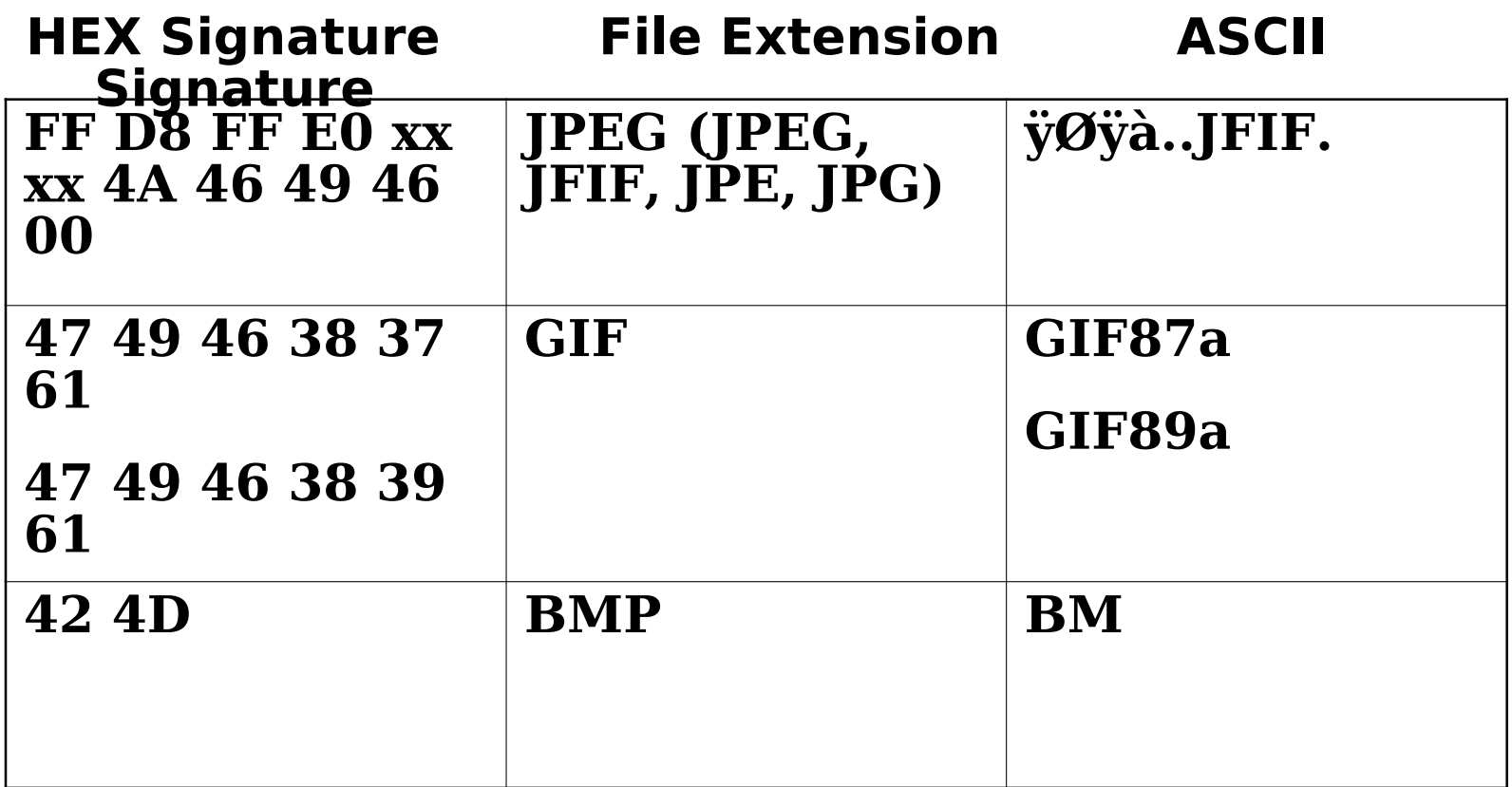

**For a full list see:**

www.garykessler.net/library/file\_sigs.htver  $\mathbf{m}^*$ 

## **Steganalysis – Analyzing contents of file**

- **If you have a copy of the original (virgin) file, it can be compared to the modified suspect/carrier file**
- **Many tools can be used for viewing and comparing the contents of a hidden file.**
- **Everything from Notepad to a Hex Editor can be used to identify inconsistences and patterns**
- **Reviewing multiple files may identify a signature pattern related to the Steganography program**

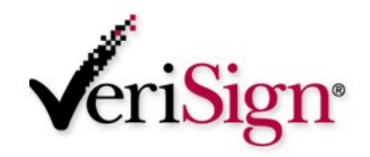

### **Steganalysis – Analyzing contents of file**

# **Helpful analysis programs**

- WinHex – [www.winhex.com](http://www.winhex.com/)
	- **E** Allows conversions between ASCII and Hex
	- **Allows comparison of files** 
		- **Save comparison as a report**
		- **Search differences or equal bytes**
	- **Contains file marker capabilities**
	- **E** Allows string searches both ASCII and Hex
	- **U** Many, many other features

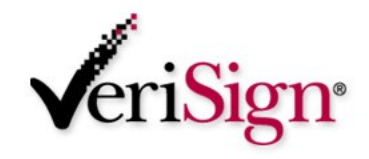

#### **Let's examine a slightly sophisticated stego program – Hiderman**

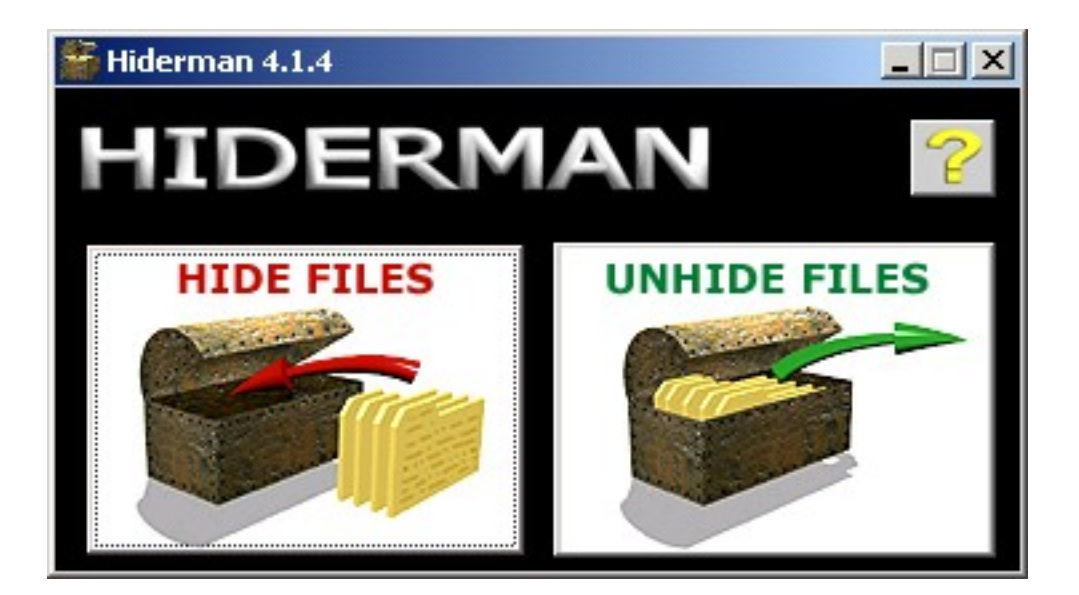

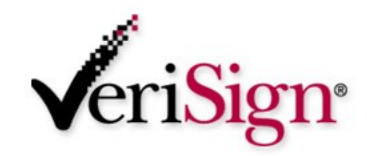

 **After hiding a message with Hiderman, we can review the file with our favorite Hex Tool.**

#### **Viewing the Header information (beginning of the file) we see that it's a**

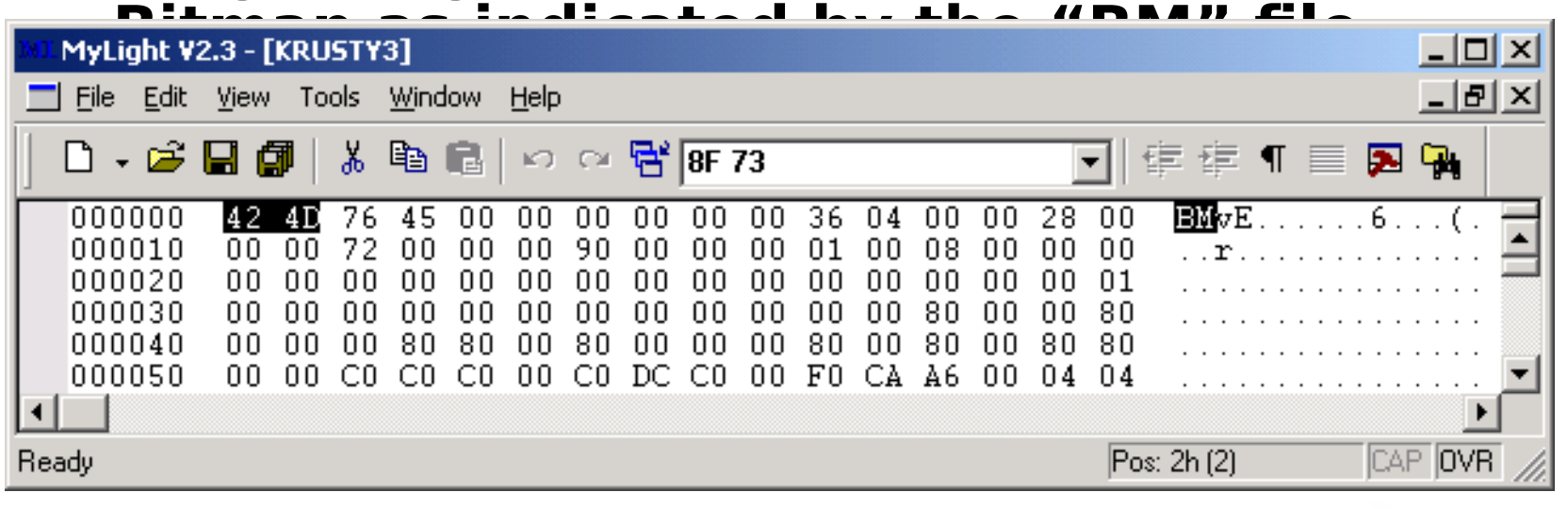

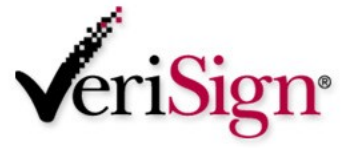

- **We then view the end of the file, comparing the virgin file to the carrier file**
- **Note the data appended to the file (on the next slide)**

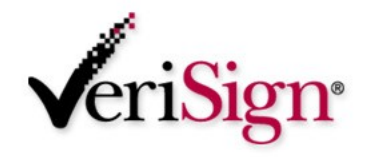

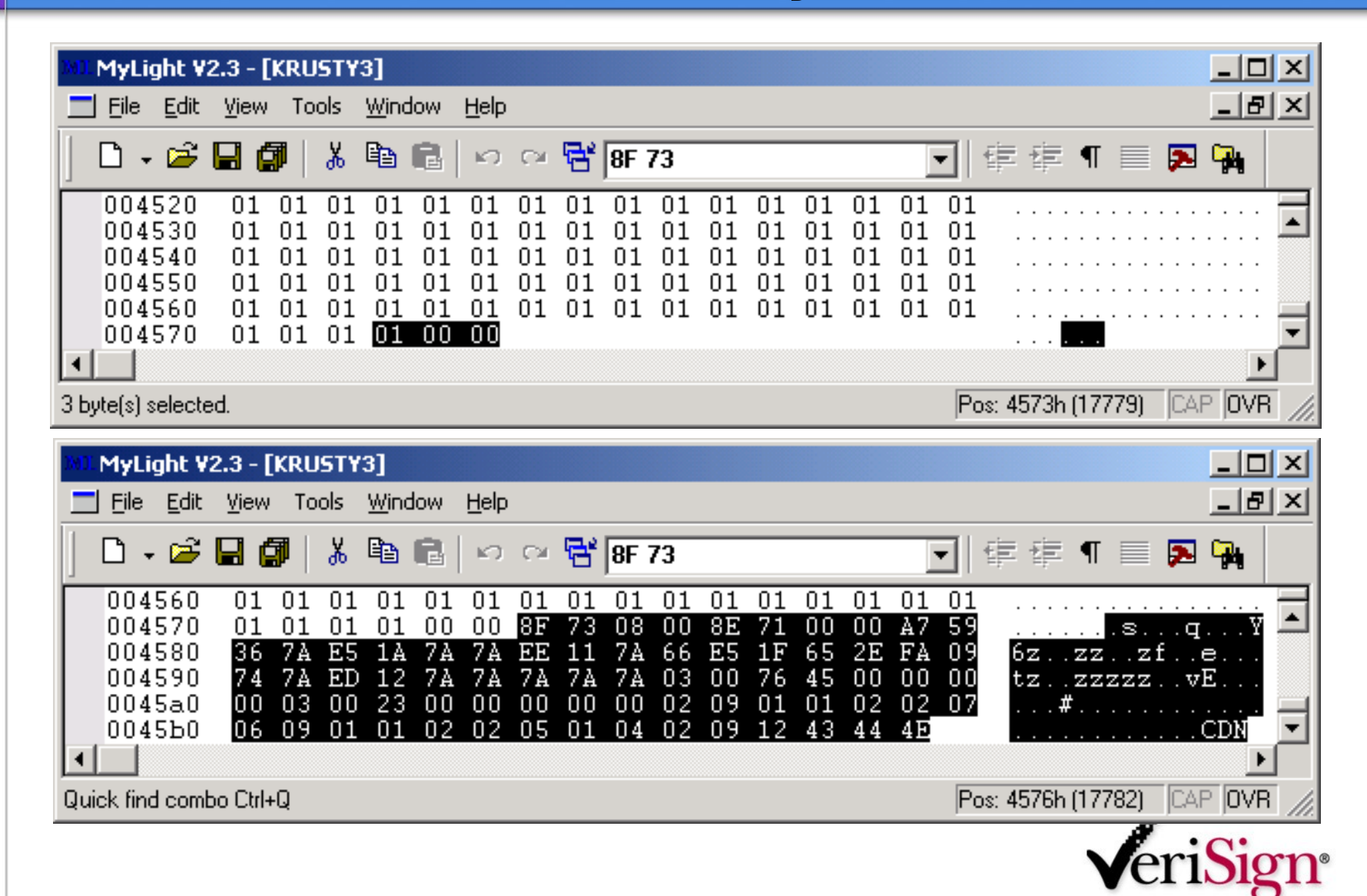

#### **In addition, note the last three characters "CDN" which is 43 44 4E in HEX.**

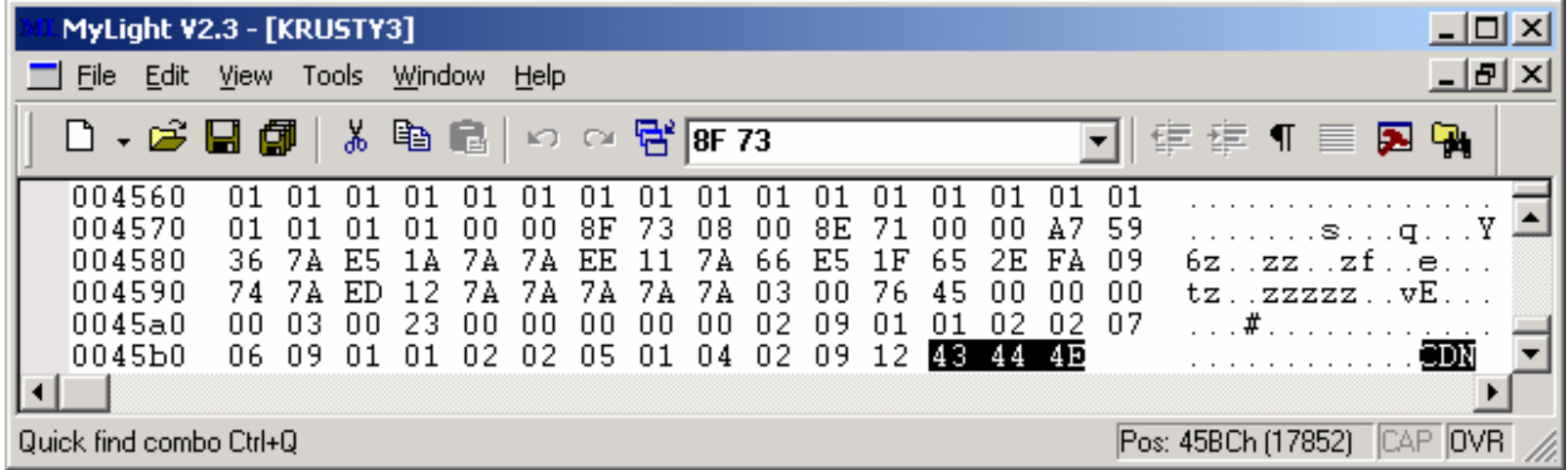

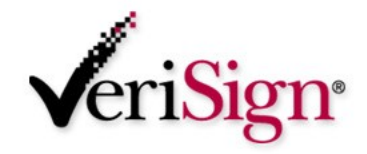

**Hiding different messages in different files with different passwords, we see that the same three characters ("CDN") are appended to the end of the file.**

### **Signature found.**

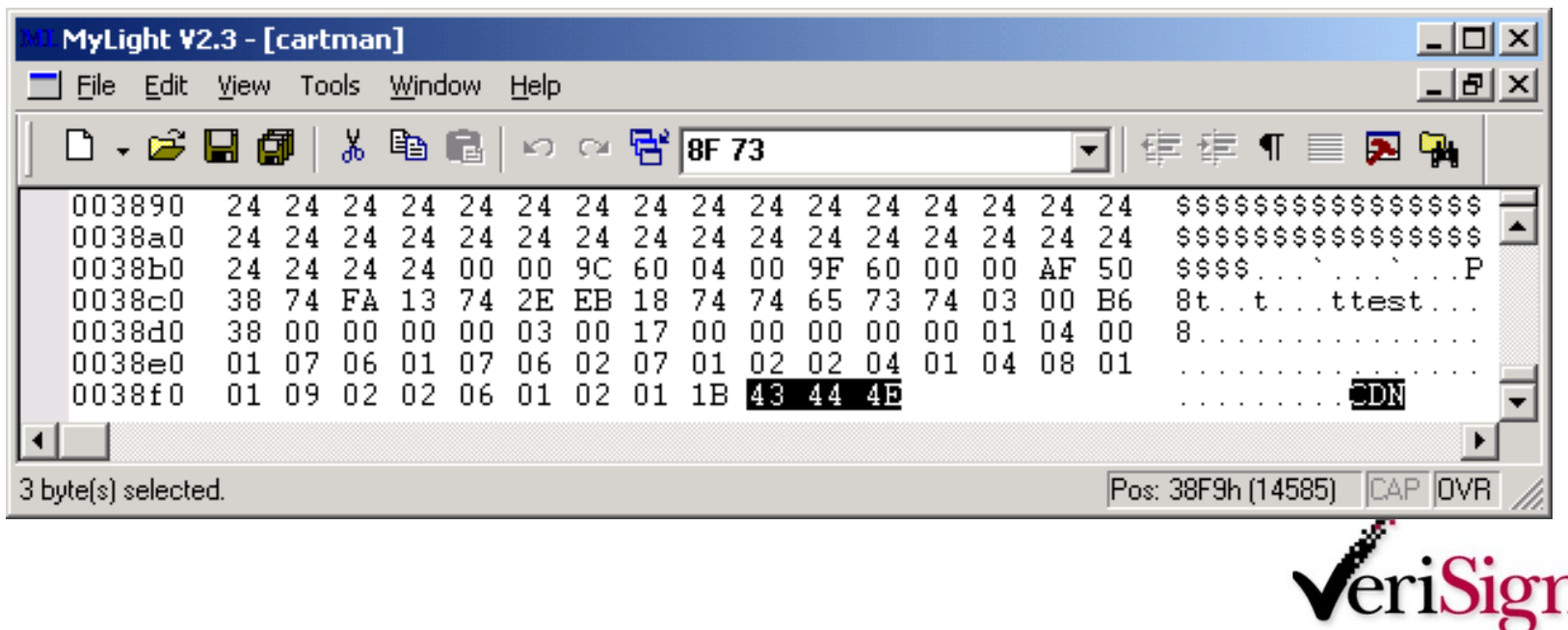

# **Steganalysis – Stegspy V2.0**

#### **StegSpy V2.0**

- **Signature identification program**
- **Searches for stego signatures and determines the program used to hide the message**
- **Identifies 13 different steganography programs**
- **Identifies location of hidden message**

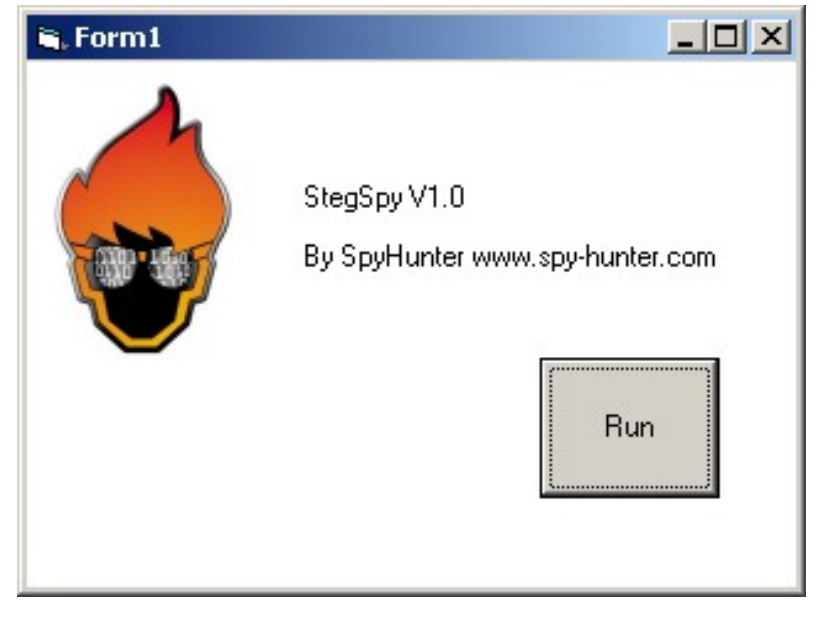

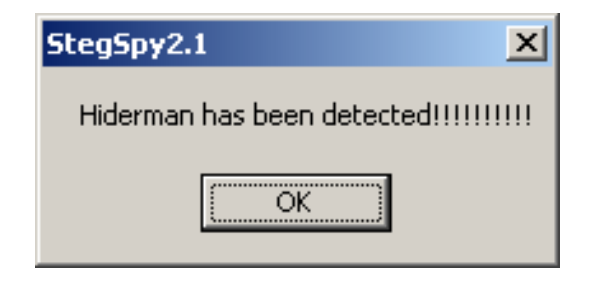

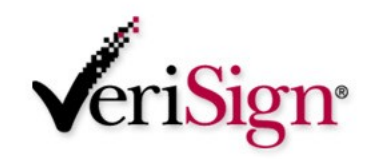

# **Steganalysis - Stegspy**

#### **StegSpy - Demo**

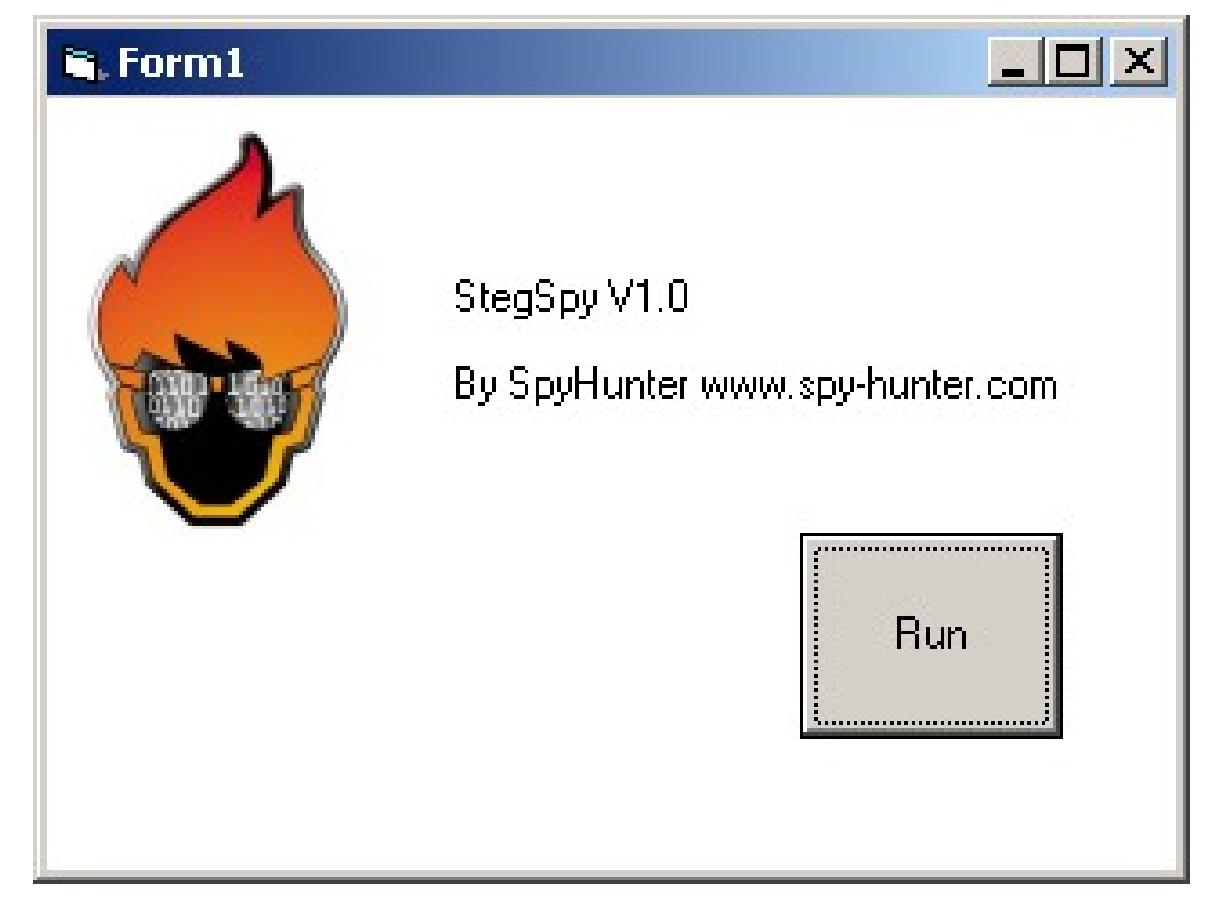

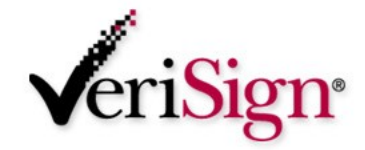

# **Steganalysis – Stegspy V2.0**

#### **StegSpy V2.0**

- **Will be available for download from my site**
	- **www.spy-hunter.com**

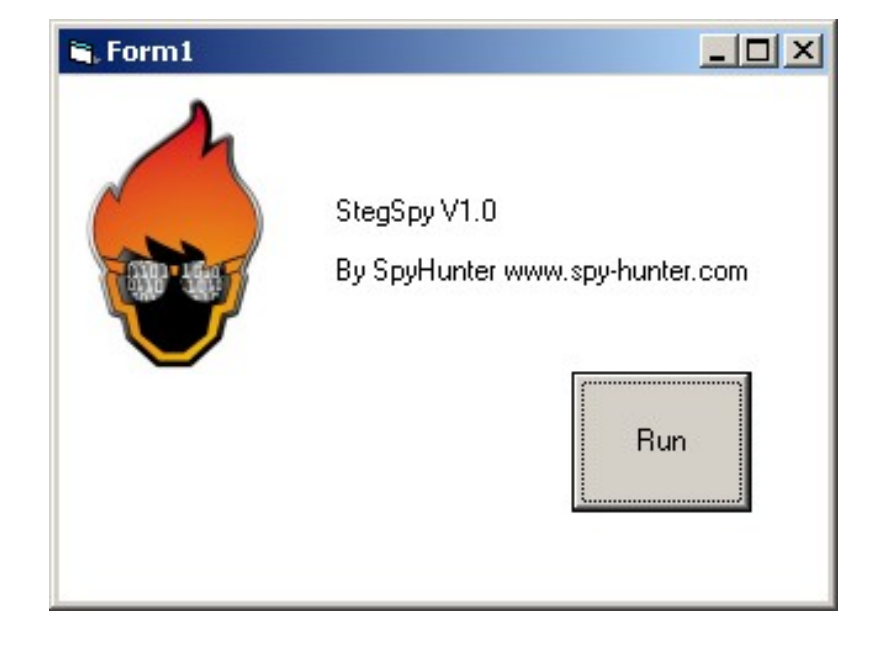

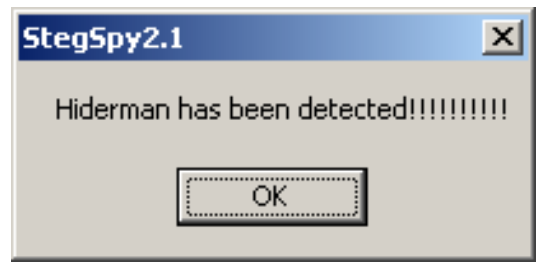

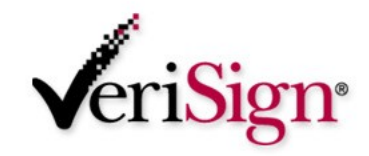

# **Steganalysis – Identifying a signature**

 **Signature-based steganalysis was used to identify signatures in many programs including Invisible Secrets, JPHide, Hiderman, etc.**

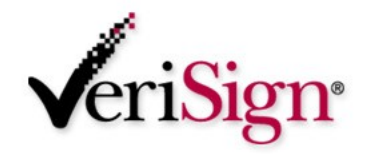

# **Steganalysis – Identifying a signature**

- **How is this handy?**
- **No original file to compare it to**
- **Search for the signature pattern to determine a presence of a hidden message**
- **Signature reveals program used to hide the message!**

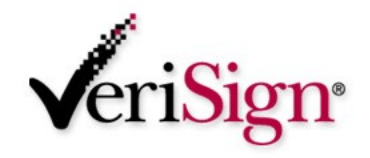

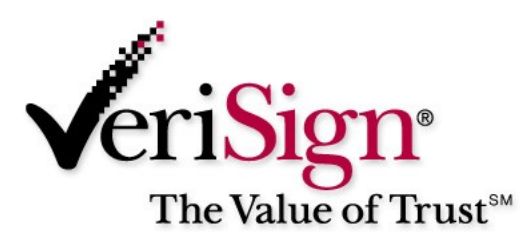

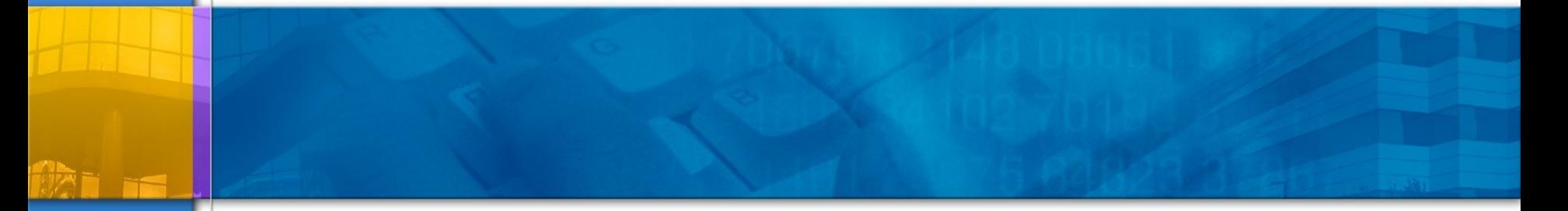

## **Steganalysis meets Cryptanalysis**

**Revealing hidden files**

# **Steganalysis meets Cryptanalysis**

### **Cryptanalysis**

- **As stated previously, in Steganography the goal is to hide the message, NOT encrypt it**
- **Cryptography provides the means to encrypt the message.**
- **How do we reveal the hidden message?**

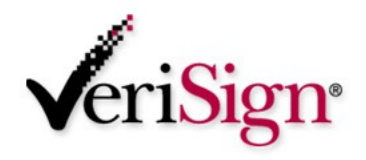

# **Steganalysis meets Cryptanalysis**

**Knowing the steganography program used to hide the message can be extremely handy when attempting to reveal the actual hidden message**

## **IDENTIFYING AND CRACKING THE ALGORITHM**

– Unfortunately, some of these programs use strong encryption 128-bit or stronger – GOOD LUCK!

#### **Reveal or Crack the password, seed, or secret key**

– Practically all Steganography programs use a password to hide the message

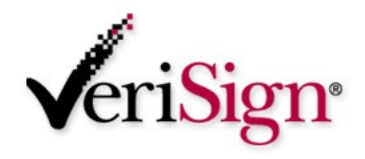

- **Identify program used to hide message**
- **IDENTIFY the location of the program signature in the file**
- **IDENTIFY THE LOCATION OF the password in the file**
- **IDENTIFY LOCATION OF the hidden message in the file**
- **Identify the algorithm used to encrypt the hidden message**

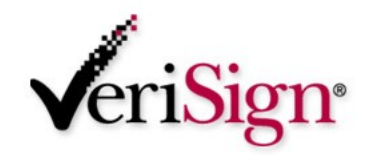

# **Steganalysis – Password Guessing**

#### **Password Guessing/Dictionary Attacks**

- **A few password guessing programs have been created.**
- **Stegbreak by Niels Provos, [www.outguess.org](http://www.outguess.org/)**
	- J-Steg
- **Can now be found on the Knoppix Penguin Sleuth forensics CD**
	- [www.linux-forensics.com](http://www.linux-forensics.com/)

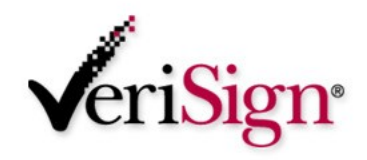

# **Cryptanalysis – Brute Force Method**

## **Brute Force – Reverse Engineering**

## **Common encryption techniques**

- Modification of LSB (Least Significant Bit)
- Password and/or contents masked using an algorithm
	- **Algorithm based on a secret key**
	- **Algorithm based on the password**
	- **Algorithm based on a random seed hidden** somewhere else in the file

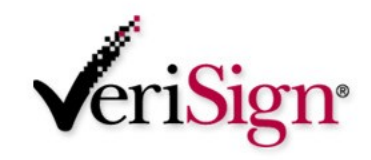

# **Cryptanalysis – Brute Force Method**

#### **Common encryption algorithms used in steganography programs**

- XOR
- DES
- 3DES
- IDEA
- AES

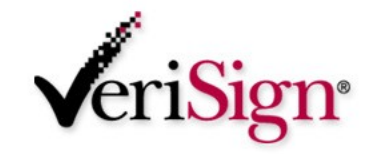

## **Camouflage – Case Study**

#### **P** Determining the password used with **Camouflage**

#### **The location of the password was determined by using MultiHex which allows searches for Hex strings**

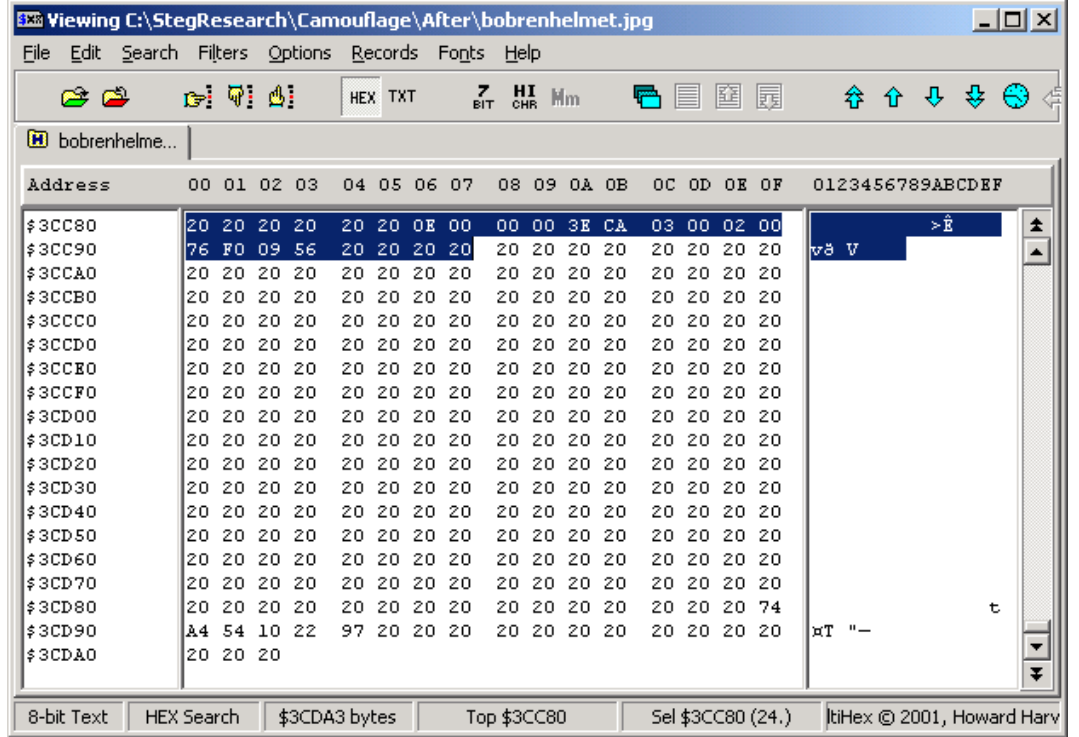

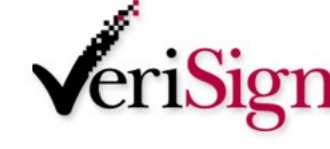

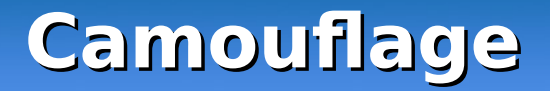

#### **The string was found to be "76 F0 09 56"**

#### **The password is known to be "test" which is "74 65 73 74" in Hex**

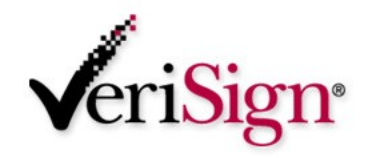

## **BDHTool**

#### **BDHTool we can XOR the two to reveal the key**

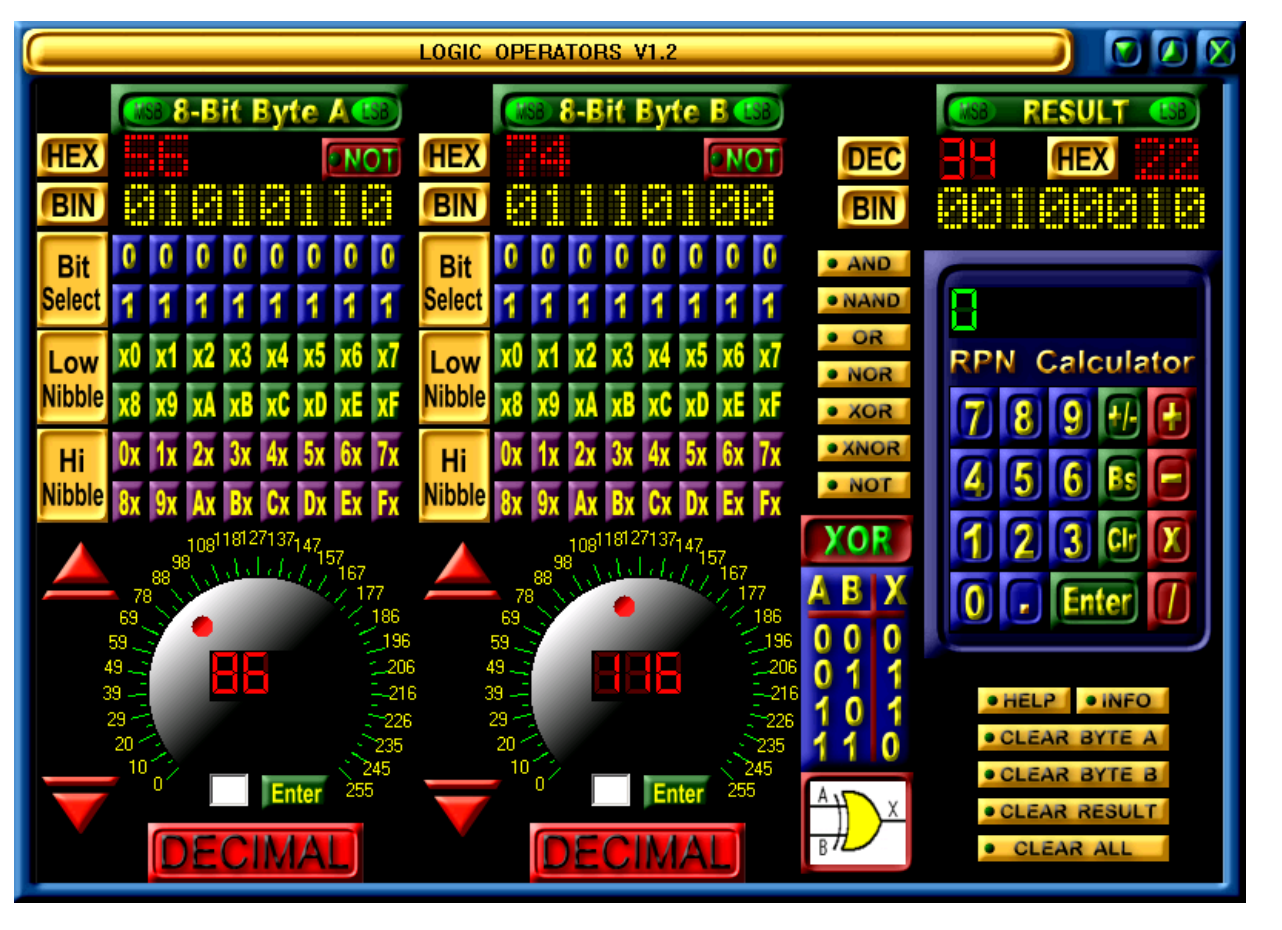

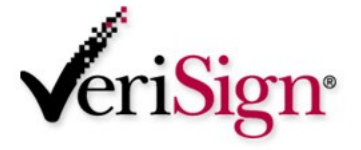

## **Camouflage**

- **76 XOR 74 = 02**
- **F0 XOR 65= 95**
- **09 XOR 73 = 7A**
- **56 XOR 74 = 22**
- **The 1st 4 digits of the key are "02 95 7A 22"**
- ▶ So let's test our theory...

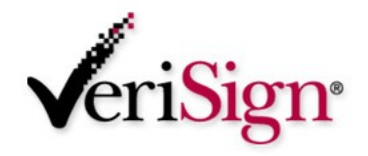

# **Camouflage**

- **We store another message using a different password**
- **The file reveals a Hex code of "63 F4 1B 43"**
- **We XOR this with the known key "02 95 7A 22"**
- **The result is "61 61 61 61" which is a password of "aaaa" in ASCII**
- **We've revealed the hidden password to hide the message!**
- **This exploit discovered by Guillermito at www.guillermito2.net**

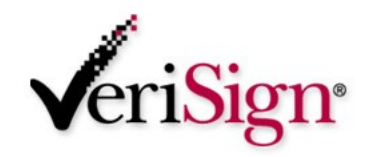

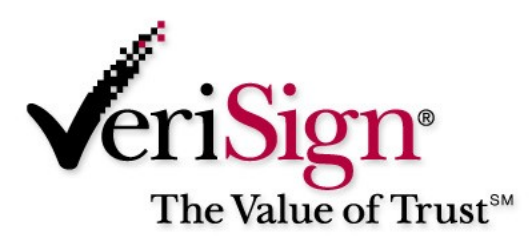

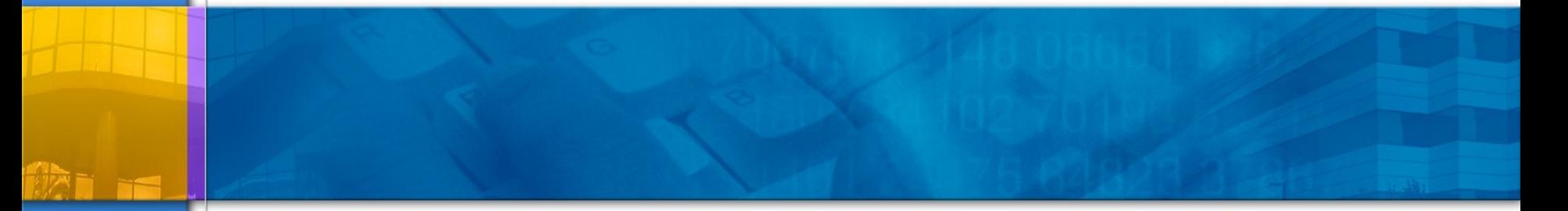

## **Forensics/Anti-Forensics**

## **Anti-Forensics**

#### **Best Practices when using Steganography programs:**

- Use a password different than your O/S password
- Delete original message once you have created a new image with the hidden message
- Remove the Steganography program after hiding the message
- OR run the Steganography program from a CD if possible.
- Use Alternate Data Streams…

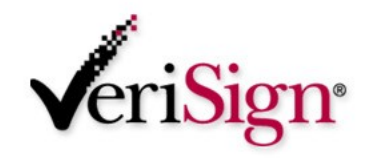

## **Anti-Forensics – Alternate Data Streams**

# **Alternate Data Streams**

- (NTFS) New Technology File System allows for Alternate Data Streams
- One file can be a link to multiple Alternate Data Streams of files of any size.
- Important Note! These Alternate Data Streams are Hidden!
- Allows for hiding of files and even directories!
- Difficult to detect
	- Doesn't show up when you run c:\dir

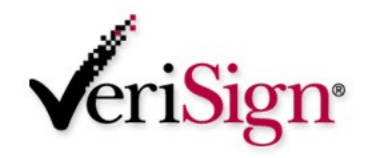

## **Anti-Forensics – Alternate Data Streams**

# **Alternate Data Streams**

- C:\notepad mike.txt:mikehidden.txt
- This allows mikehidden.txt to be a hidden ADS
- C:\dir
- 02/26/2004 02:29p 0 mike.txt
- Notice no indication of mikehidden.txt
- Although a message was saved in the mikehidden.txt, the mike.txt shows 0 bytes!

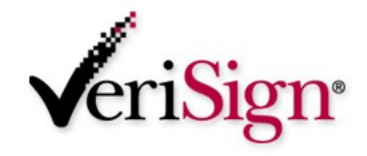

## **Anti-Forensics – Alternate Data Streams**

- Alternate Data Streams can be used to hide private files, viruses and trojans!
	- **Anti-Virus/Anti-Trojan Test Does your scanner pass the test?**
	- There's a small utility MakeStream, that can be used to move a virus or trojan to a hidden Alternate Data Stream attached to an "innocent" text file!
	- For example, if you ran **makestrm.exe c:\test.exe**, the file contents of c:\test.exe would be moved into c:\ test.exe:StreamTest (an Alternate Data Stream), and the original file contents are then over-written with a simple message reminding you about the linked stream.
	- Get any trojan or virus that is detected by your virus/trojan scanner, and run makestrm.exe on it to move its file contents into a hidden stream. Then, rescan the file - is it still detected?
	- Many commercials scanners **do not** identify viruses and trojans hidden in ADS's!
	- http://www.diamondcs.com.au/web/streams/ streams.htm

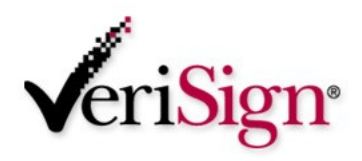

## **Forensics**

#### **If performing Forensics and discover a potentially "stega-nized" file:**

- Look for evidence of steganography programs on the computer
- Leverage other O/S and application passwords found on the machine, this may also be the password used to hide the message
- Look for other hints such as a password written down on a note, letters, diaries, etc.
- For more info please see "Electronic Crime Scene Investigation – A Guide for First Responders, U.S. Dept of Justice"

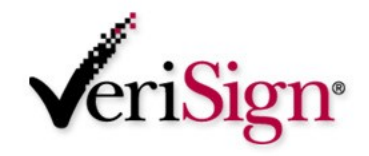

## **Forensics – Alternate Data Streams**

#### **Tools for Detecting Alternate Data Streams**

- LNS – [www.ntsecurity.nu](http://www.ntsecurity.nu/)
- LADS - [www.heysoft.de](http://www.heysoft.de/)
- NTFS ADS Check - [www.diamondcs.com.au](http://www.diamondcs.com.au/)

C:\WINNT\System32\cmd.exe

C:\Downloads\LNS>lns c:\tools\ads

Ins 1.0 - (c) 2002, Arne Uidstrom (arne.vidstromentsecurity.nu) - http://ntsecurity.nu/toolbox/lns/

c:\tools\ads\mike.txt

- Alternative data stream [:mikehidden.txt:\$DATA

c:\tools\ads\mike.txt

- Alternative data stream [:mikehidden2.txt:\$DATA

C:\Downloads\LNS>

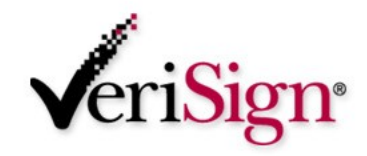

 $\Box$   $\times$ 

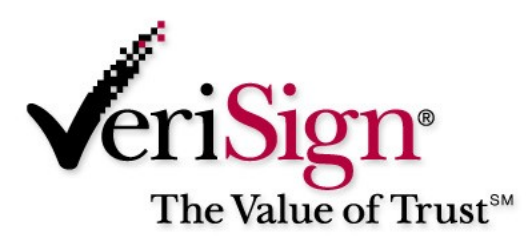

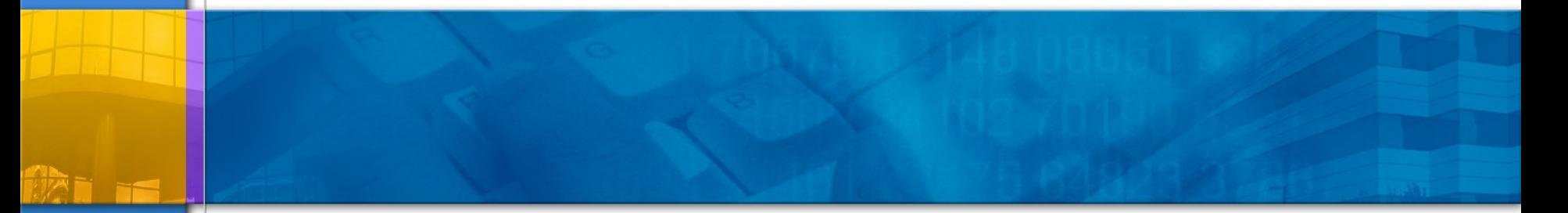

## **Conclusions**

## **Steganalysis – Future?**

- **Where do we go from here?**
- **My program StegSpy currently identifies JPHide, Hiderman, and Invisible Secrets. More to come!**
- **Write a program to crack weak Stego programs**
- **Need a password grinder, may vary depending on the Stego program (stegbreak already available)**
- **Statistical analysis has been performed and is also capable of detecting Steganographic programs (histogram, LSB, etc)**

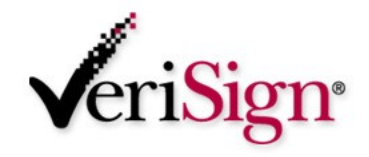

## **Steganalysis – Other Tools**

- **Wetstone Technologies offers Stego Watch**
- **Identifies the presence of steganography through special statistical and analytical programs.**
- **Accurate and comprehensive tool (\$\$\$)**
- **Does not attempt to crack or reveal the hidden message, merely identifies it**
- **Offer a Steganography Investigator Training Course**
- **See [http://www.wetstonetech.com](http://www.wetstonetech.com/)**

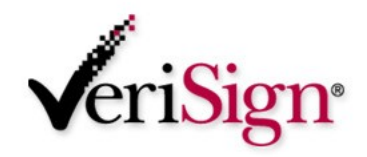

## **Steganalysis – Other Tools**

## **Stegdetect by Niels Provos**

#### **Available at**

**<http://www.outguess.org/detection.php>**

#### **Detects**

- jsteg
- jphide (unix and windows)
- invisible secrets
- outguess 01.3b
- F5 (header analysis)
- appendX and camouflage

#### **Site down due to State of Michigan law!**

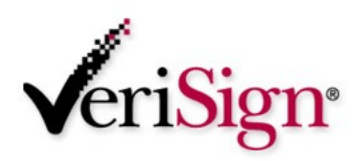

- **Steganographica, Gaspari Schotti, 1665**
- **Disappearing Cryptography, Peter Wayner, 2002**
- **Hiding in Plain Sight, Eric Cole 2003**
- **Steganography presentation Chet Hosmer, Wetstone Technologies, TechnoSecurity 2003**

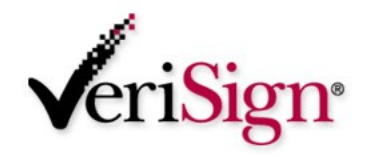

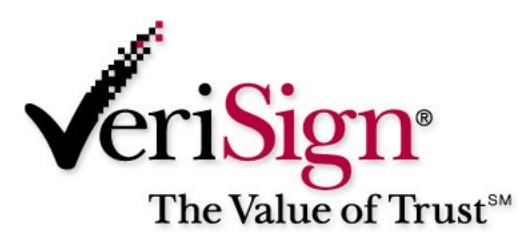

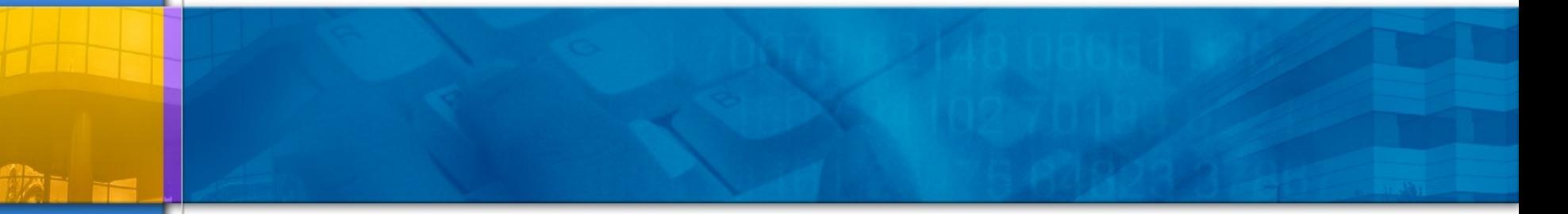

#### **Question and Answer**